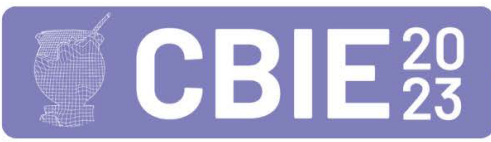

# Desenvolvimento de uma Interface Tangível de Usuário para Auxílio de Estudantes Cegos em Conteúdos de Disciplinas da Computação

Camila E. de Lima<sup>1</sup>, Marlon Marcon<sup>1</sup>, André R. Ortoncelli <sup>1</sup>, Franciele Beal<sup>1</sup>

 $1$ Coordenação de Engenharia de Software Universidade Tecnológica Federal do Paraná - Campus Dois Vizinhos (UTFPR) Estr. p/ Boa Esperança, km 04 - Zona Rural, Dois Vizinhos - PR - Brazil

camilatoniote@gmail.com, {marlonmarcon,ortoncelli,fbeal}@utfpr.edu.br

*Abstract. The Brazillian quota system has allowed blind students to access undergraduate courses, but there are still challenges in disciplines that involve abstract concepts, such as vectors and matrices. Screen readers are not suitable for conveying these concepts in an accessible manner, and Tangible User Interfaces (TUIs) emerge as a promising alternative in this context. This paper describes the development of a TUI specialized in teaching vectors and matrices to visually impaired students. This TUI offers an innovative approach to promote inclusion and accessibility for students with visual impairments in programming education, enabling more effective interaction with abstract concepts.*

*Resumo. O sistema de cotas permitiu o acesso de estudantes cegos aos cursos de graduac¸ao, por ˜ em ainda existem desafios em disciplinas que envolvem con- ´*  $c$ eitos abstratos, como vetores e matrizes. Leitores de tela não são adequados *para transmitir esses conceitos de forma acess´ıvel, e as Interfaces Tang´ıveis de Usuario (TUI) surgem como uma alternativa promissora nesse contexto. Este ´ trabalho descreve a construc¸ao de uma TUI especializada no ensino de vetores e ˜ matrizes para estudantes com cegueira. Essa TUI oferece uma abordagem inovadora para promover a inclusão e acessibilidade de estudantes com deficiência visual no ensino de programac¸ao, permitindo uma interac¸ ˜ ao mais efetiva com ˜ os conceitos abstratos.*

## 1. Introdução

O sistema de cotas para estudantes com deficiencia, estabelecido pela Lei nº 13.409, em ˆ 28 de dezembro de 2016, possibilitou que estudantes com deficiência visual ingressassem em cursos oferecidos por instituições federais de ensino. Essa legislação representa um avanço significativo, no entanto, ainda existem desafios consideráveis em relação à inclusão e acessibilidade desses estudantes. Um desses desafios diz respeito às disciplinas que envolvem conceitos altamente abstratos, nas quais os professores utilizam recursos visuais e a comunicação verbal para transmitir o conhecimento. Por exemplo, em disciplinas de programação dos cursos de ciência da computação, são abordados tópicos como vetores e matrizes, que são complexos para a maioria dos estudantes e ainda mais desafiadores para aqueles com deficiência visual.

Um vetor é uma estrutura de dados que armazena uma sequência de elementos do mesmo tipo em uma única variável indexada. Imagine ele como uma linha reta com

espaços numerados onde pode-se colocar valores. Cada valor é acessado por meio de um índice que indica sua posição no vetor. Por exemplo, no vetor X da Figura 1(a), que possui os elementos 10, 20, 30, 40 e 50, para acessar o terceiro elemento (o valor 30) utiliza-se o índice 2. Já a matriz é uma estrutura de dados bidimensional composta por linhas e colunas, que representam os ´ındices. Imagine uma matriz como uma tabela onde cada célula contém um valor. Assim como nos vetores, os elementos de uma matriz também são acessados por índices, porém, especificando a linha e a coluna para acessar uma posição específica. Por exemplo, na matriz M da Figura 1 (b) para acessar o elemento da segunda linha e terceira coluna, o valor 8, utiliza-se os índices 1 e 2, respectivamente.

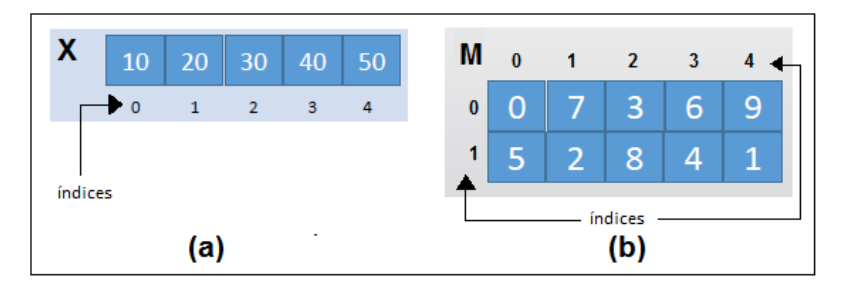

Figura 1. Exemplos de um vetor (a) e uma matriz (b) (Fonte: Autoria própria)

As tecnologias atualmente disponíveis, como os leitores de tela, não são suficientes para fornecer a acessibilidade necessária aos estudantes com deficiência visual. Os leitores de tela são ferramentas de conversão de texto em fala (TTS - do inglês, *Text to Spe*ech), e não possuem capacidade de interpretar representações visuais na forma de imagens digitais, uma das formas mais usada para ensinar vetores e matrizes. Portanto, é essencial fazer adaptações para tornar essas representações acessíveis, como utilizar representações tangíveis com legendas, descrições em Braille ou áudio. Nesse contexto, acredita-se que as Interfaces Tangíveis de Usuário (TUI - do inglês, *Tangible User Interface*) possam oferecer uma alternativa promissora para superar os desafios na sala de aula, pois têm se destacado em ambientes educacionais inclusivos [Moreira and Baranauskas 2015]. Essas interfaces são compostas por objetos físicos que podem ser manipulados, e as ações do usuário são identificadas por meio de um sistema computacional. De acordo com a mudança que foi provocada no objeto físico, o sistema fornece *feedback*, por exemplo, o auditivo, adotado por este trabalho[Ishii 2008].

Neste contexto, este trabalho apresenta a construção de uma Interface Tangível de Usuario (TUI) projetada para apoiar o processo de ensino-aprendizagem de vetores e ´ matrizes da programação para estudantes com cegueira. Essa TUI foi avaliada por um estudante cego e um professor especializado na disciplina de programação.

## 2. Trabalhos Relacionados

Por meio de revisão narrativa foram identificados trabalhos sobre interfaces tangíveis que deram ideias e serviram de inspiração para a construção da TUI apresentada neste artigo. O primeiro deles é o P-CUBE de [Kakehashi et al. 2013]. Trata-se de uma ferramenta educacional para programação de robôs móveis adaptada para deficientes visuais e que consiste em blocos cúbicos e uma grade de programa. Nela, o usuário cria um programa colocando os blocos nas celulas vazadas da grade (tipo uma matriz), formando a estrutura ´ do algoritmo, como mostra a Figura 2 (a).

Outro trabalho que contribuiu com ideias é o de [Viana and Raabe 2018] que apresenta uma interface de programação tangível de baixo custo para ensinar conceitos do pensamento computacional, exibida na Figura 2 (b). Essa TUI utiliza um telefone celular e blocos com marcadores fiduciais (*tags*) a fim de possibilitar que usuarios criem algorit- ´ mos sonoros trabalhando os conceitos de estruturas condicional e de repetição. Os blocos do jogo são feitos de madeira revestidos por papel, com o braille em relevo e uma tag do tipo TopCodes<sup>1</sup>, que identifica e rastreia objetos tangíveis em superfície plana. A tag é capturada por uma câmera e processada por um aplicativo que utiliza visão computacional para identificar o posicionamento e o tipo de cada peça.

O trabalho de [Souza Filho et al. 2022] também trouxe inspiração para este trabalho, ele propõe o desenvolvimento de material didático concreto 3D para apoio ao ensino e aprendizagem de conceitos de modelagem sistemas de informação, incluindo Modelagem de Casos de Uso, Classes e Modelagem Relacional de Dados, com foco na inclusão de pessoas com deficiência visual. Os autores partiram da hipótese de que um material didático desenvolvido para a inclusão pode contribuir para o aprendizado de diagramas, que dependem de ferramentas gráficas para serem modelados. Tais ferramentas não se integram com leitores de tela e não são acessíveis. Desta forma, os autores usaram a modelagem 3D para tornar os diagramas tangíveis. Foram modelados uma base do tipo tabuleiro para encaixar as peças e formar os diagramas, já as peças possuem o braille em relevo, como é possível verificar na Figura 2 (c).

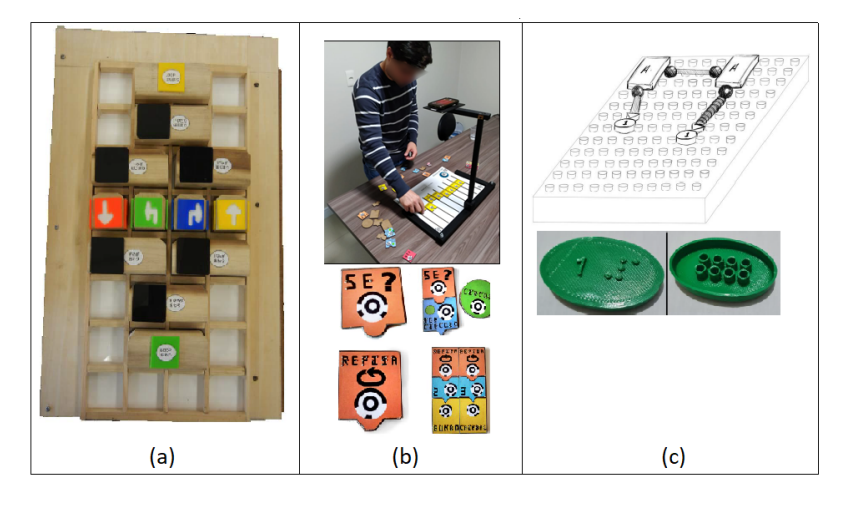

**Figura 2. (a) P-CUBE (Fonte: adaptado de [Kakehashi et al. 2013]), (b)TUI Algoritmos sonoros (Fonte: adaptado de [Viana and Raabe 2018] e Diagramas 3D (Fonte: adaptado de [Souza Filho et al. 2022]))**

Com base nestes trabalhos correlatos, a TUI proposta unifica características relevantes para o seu desenvolvimento: O trabalho de [Viana and Raabe 2018] motivou a utilização das tags que possibilita o rastreamento das peças por meio de um sistema de Visão Computacional; A grade do P-CUBE [Kakehashi et al. 2013], com as células que permitem encaixar os blocos serviu de inspiração para o design do tabuleiro da TUI deste trabalho; e, a ideia de transformar os diagramas em objetos tangíveis usando modelagem e impressão 3D inspirou a ideia de transformar os vetores e matrizes em tangíveis foi extraída de [Souza Filho et al. 2022].

<sup>1</sup>http://users.eecs.northwestern.edu/ mhorn/topcodes/

## 3. O projeto da TUI

A TUI apresentada neste artigo é composta por um jogo de pecas para montar vetores e matrizes, e um sistema interativo que utiliza uma *webcam*, posicionada acima do jogo de peças, que faz imagens das montagens. Conforme o estudante interage com o sistema pelo teclado, essas imagens são processadas e *feedback* auditivo é fornecido de acordo com o que está sendo montado. A Figura 3 apresenta a composição da TUI durante o uso, com as peças dispostas, o teclado posicionado logo a frente da área de montagem para facilitar o acesso e a interação, e a câmera posicionada acima da área de montagem para fazer a captura das imagens.

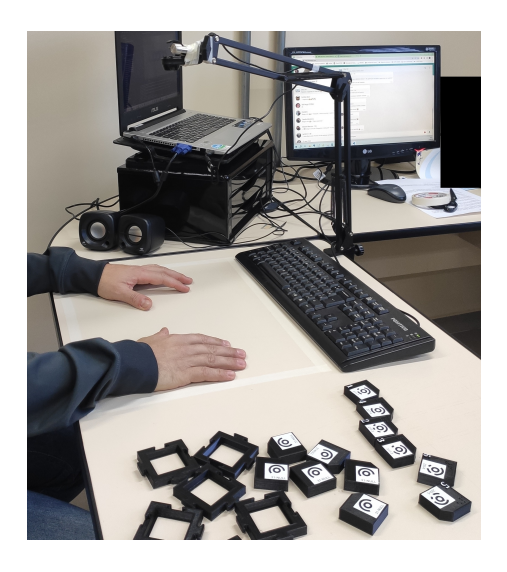

Figura 3. TUI composta por jogo de pecas de encaixar e sistema interativo **(Fonte: Autoria propria) ´**

Sobre as peças, elas foram modeladas em 3D (Figura  $4(a)$ ) e impressas em impressora do tipo FDM (do inglesˆ *Fused Deposition Modeling*) com filamento do tipo PLA (Biopolímero ácido poliláctico), e possuem dois formatos representados na Figura 4(b), sendo a peça do tabuleiro e a peça com valor, que são encaixadas entre si. A peça do tabuleiro permite uma estrutura dinamica de encaixe, que simula a estrutura utilizada ˆ nos vetores e matrizes. A peça com valor possui o valor correspondente em braille, o valor alfanumérico em relevo e a tag do tipo TopCode. Entre as peças com valor, existe uma peça especial que representa o valor NULL. A diferença dela para as demais é que ela não tem o braille e valor em relevo, apenas a tag correspondente. Essa peça é usada quando se declara um vetor ou uma matriz que ainda não recebeu valores. A Figura  $4$  (c) mostra, na parte de cima, um vetor de 6 posições com os valores de 1 a 6 atribuídos da esquerda para a direita. Ainda na Figura 4 (c), abaixo do vetor é apresentada uma matriz de 2 linhas e 3 colunas com os valores NULL, indicando que é uma matriz que ainda não recebeu valores.

Em relação ao sistema interativo, ele possibilita ao usuário interagir por meio de um teclado e receber *feedback* auditivo por meio do sistema TTS do Sistema Operacional. Ele utiliza algoritmos da biblioteca de Visão Computacional OpenCV<sup>2</sup> para capturar a imagem por meio de uma *webcam*, a partir da imagem o sistema detecta as tags do tipo

<sup>2</sup>OpenCV - https://opencv.org/

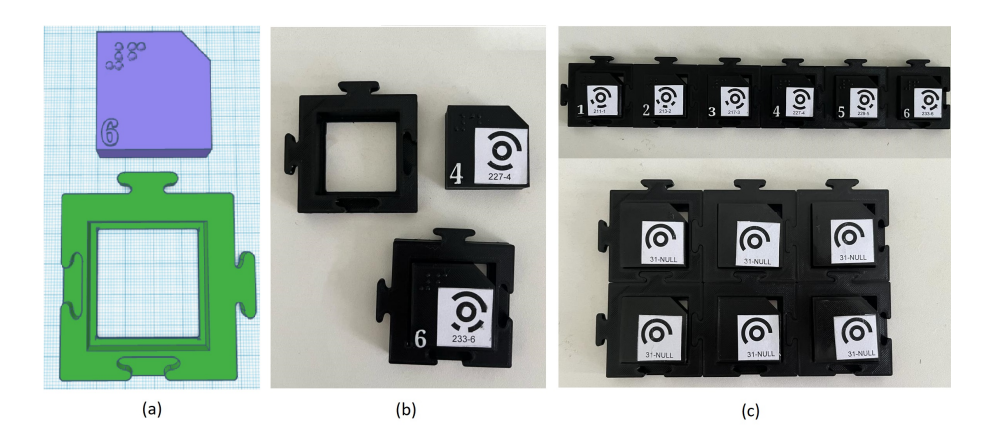

**Figura 4. Jogos de peças de encaixar (Fonte: Autoria própria)** 

TopCodes e obtém as informações de coordenadas e valor das peças. Com as informações obtidas, o sistema verifica se a montagem corresponde a um vetor ou matriz. De acordo com o tipo de atividade que está sendo realizada, o sistema identifica a solução do usuário e fornece *feedback* específico.

Para demonstrar o funcionamento do sistema e as diferentes formas de interação, a Figura 5 mostra o processo completo de interação entre os atores para realização de uma atividade envolvendo a construção ou manipulação de vetores e matrizes.

De acordo com a Figura 5, o processo inicia com o professor selecionando uma atividade a ser realizada, em uma base de dados. Tanto o sistema para o professor selecionar a atividade quanto a base de dados, não fazem parte do escopo deste trabalho, eles fazem parte de um trabalho futuro, que trata da ferramenta de autoria, porém, são apresentados neste trabalho como forma de entender o processo e validar a TUI desenvolvida.

Seguindo a Figura 5, ao iniciar o programa após escolher a atividade que será trabalhada, o estudante pode fazer a atividade usando o jogo de pecas de encaixar e interagir com o sistema usando o teclado. Ao interagir com o sistema, o estudante tem acesso a um menu falado com opções que vão do 0 ao 5. Cada opção digitada pelo estudante é detalhada a seguir:

- 1. Ouvir o enunciado da questão: o sistema lê o enunciado da atividade que o professor selecionou para ele realizar;
- 2. Verificar a atividade: o sistema faz a captura da imagem do que foi elaborado e verifica se corresponde à resposta esperada para a atividade (na base de dados, para cada atividade são cadastradas as respostas);
- 3. Finalizar a atividade: o sistema finaliza a atividade. A ideia desta opção é que a partir do desenvolvimento da ferramenta de autoria, seja possível gravar a resposta do estudante na base de dados;
- 4. **Ouvir a montagem:** o sistema faz a captura da imagem do que foi elaborado e lê para o estudante. Desta forma, o estudante pode ouvir o que ele montou e validar sua resposta;
- 5. Ler o menu de opções: o sistema lê o menu de opções;
- 0. Sair: o sistema é finalizado. O que diferencia da opção 3, é que neste caso, o sistema iria encerrar sem gravar a resposta.

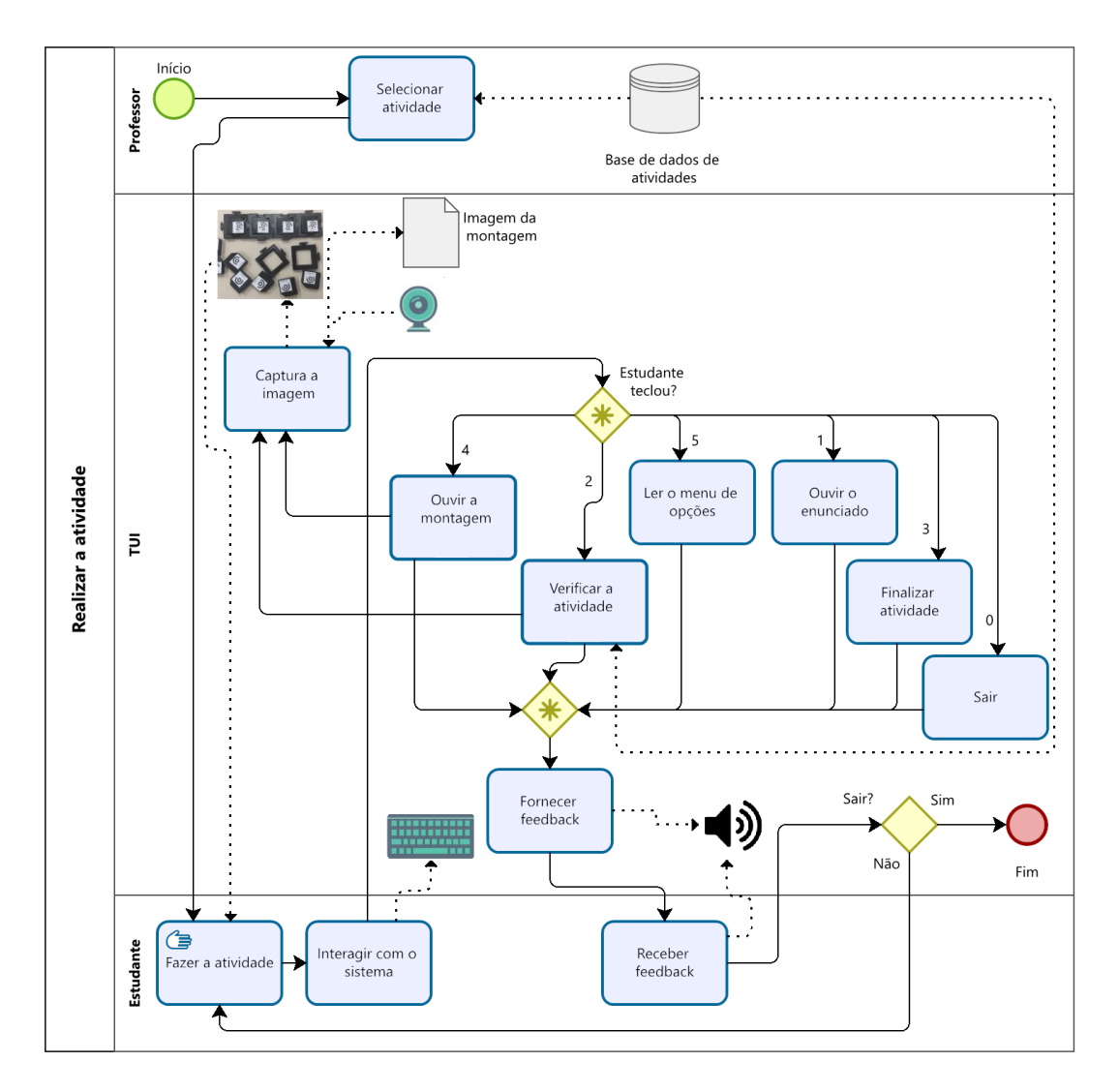

**Figura 5. Realizar uma atividade na TUI (Fonte: Autoria própria)** 

A seguir, são apresentados os *feedbacks* fornecidos pelo sistema, a descrição de cada um e em que momento são disparados, ou seja, a opção do menu que é digitada e fornece o *feedback*:

- 1. *Nao˜ e um vetor ´* ou *Nao˜ e uma matriz ´* : A montagem que esta sendo analisada pelo ´ sistema não corresponde a um vetor ou a uma matriz. Esse feedback é fornecido nas opções 2 e 4 da listagem anterior.
- 2. *O tamanho do vetor nao corresponde ao tamanho solicitado na atividade que ˜ e X´* ou *O tamanho da matriz nao corresponde ao tamanho da matriz solicitado ˜ na atividade que é: linhas*  $\times$  *colunas*: O vetor ou a matriz montada não tem o tamanho solicitado na atividade. Esse *feedback* é fornecido na opção 2.
- 3. A declaração do vetor não está correta. Atribua NULL para cada uma das *posic¸oes ˜* ou *A declarac¸ao da matriz n ˜ ao est ˜ a correta. Atribua NULL para cada ´ uma das posições*: O vetor ou matriz declarado não possui o valor NULL atribuído para cada posição, o que é considerado uma declaração incorreta pelo sistema. Esse *feedback* é fornecido na opcão 2.
- 4. Os valores atribuídos não conferem com os valores solicitados na atividade: Os

valores atribuídos para o vetor ou matriz montada não correspondem aos valores solicitados na atividade. Esse *feedback* é fornecido na opção 2.

- 5. Os valores não estão ordenados de acordo com o que foi solicitado na atividade: A ordenação dos valores do vetor montado não está de acordo com a resposta esperada na atividade. Esse *feedback* é fornecido na opção 2.
- 6. *Parabens a declarac¸ ´ ao est ˜ a correta! ´* ou *Parabens a atribuic¸ ´ ao est ˜ a correta! ´* ou *Parabéns a ordenação está correta!*: Esse feedback é fornecido quando a montagem do vetor ou matriz está correta e corresponde à resposta esperada na atividade. Esse feedback é fornecido na opção 2.

## 4. Testes realizados

Para verificar a usabilidade, acessibilidade e utilidade da TUI, foram conduzidos testes com usuários que combinaram os métodos de observação, entrevista semiestruturada e questionário baseado no trabalho de [Petri et al. 2016] que foi adaptado para a avaliação da TUI. Esses testes são fundamentais para avaliar o nível de usabilidade da TUI e identificar problemas e dificuldades durante a realização de atividades. Nos testes, os usuários foram convidados a utilizar a TUI enquanto eram observados pelos pesquisadores deste trabalho. Participaram dos testes um professor especialista em programação e um estudante com cegueira.

Os testes foram conduzidos individualmente, seguindo um processo de tres eta- ˆ pas. Na primeira etapa foram apresentadas as peças do jogo e os participantes receberam explicações sobre o significado de cada uma e como elas deveriam ser encaixadas. Na segunda etapa, com o estudante, foi realizada uma revisão dos conceitos introdutórios de vetores e matrizes, utilizando o jogo de peças de forma desplugada. Essa revisão foi conduzida por um dos pesquisadores especialistas no assunto. Foram abordados topicos ´ como declaração e atribuição de valores, ordenação e acesso a elementos específicos. Para o professor, foram apresentadas maneiras de utilizar o jogo desplugado para introduzir e revisar os conceitos. Por fim, na terceira etapa, os participantes utilizaram a TUI para realizar cinco atividades praticas relacionadas a vetores e matrizes, sendo elas: ´

- a. Declare um vetor de 5 posições;
- b. Atribua os valores: 1, 2, 3, 4 e 5, para um vetor;
- c. Ordene em ordem crescente o vetor dos inteiros: 6, 4, 1, 5;
- d. Declare uma matriz  $2 \times 3$ :
- e. Declare uma matriz  $3 \times 2$  e atribua os seguintes valores a cada uma das posições citadas: posição  $(0, 0)$  valor 2, posição  $(0, 1)$  valor 3, posição  $(1, 0)$  valor 4, posição  $(1, 1)$  valor 6, posição  $(2, 0)$  valor 5 e posição  $(2, 1)$  valor 1.

A realização das etapas com o estudante teve uma duração aproximada de 2 horas, já com o professor, aproximadamente 1 hora. Ao final, foi fornecido um questionário para coleta de opinião a cada participante.

### 4.1. Testes com o estudante cego

O estudante iniciou as atividades práticas na TUI ouvindo a mensagem por áudio que orienta sobre as opções de interação e selecionou 5 para escutar o menu de opções. Não foi fornecido um teclado adaptado, mas não houve dificuldades com o manuseio do teclado convencional. As atividades sobre vetores (*a*, *b* e *c*) foram executadas sem grandes dificuldades, porém, na realização das atividades com matrizes (*d* e *e*) houve dificuldade com o encaixe do tabuleiro e em algumas situações foi necessário auxiliar no encaixe. Apesar disso, as atividades foram bem compreendidas pelo estudante e ele conseguiu realizar todas.

Sobre a avaliação do estudante, ele apresentou *feedbacks* positivos. Ele concordou totalmente que gostou de usar o jogo, teve uma experiência positiva e usaria o jogo em outras atividades. Além disso, concordou que outros estudantes também gostariam de usar o jogo e que recomendaria o jogo para seus colegas.

Os aspectos relacionados ao design do jogo foram bem avaliados, incluindo a adequação do design, textura, tamanho e forma das peças. O estudante concordou que foi facil aprender a usar o jogo e a maioria dos estudantes aprenderia rapidamente. ´

Em relação à interação com o jogo, o estudante concordou que ler e montar vetores e matrizes foi fácil, assim como o encaixe das peças na base. Ele também destacou que as orientações fornecidas pelo jogo foram claras e compreensíveis, contribuindo para uma experiência satisfatória.

Quanto à detecção e correção de erros, o aluno concordou que o jogo o protegeu de cometer erros, fornecendo mensagens sobre os erros cometidos, que foram consideradas fáceis de compreender. Além disso, a recuperação após cometer um erro foi considerada fácil e rápida.

No que diz respeito a aprendizagem, o aluno concordou totalmente que o jogo ` contribuiu para sua aprendizagem na disciplina, facilitando o processo de aprendizado e sendo mais eficiente em comparação com outras atividades da disciplina. Ele também destacou que o jogo o ajudou a relembrar os conceitos aprendidos na disciplina.

O relevo do braille das peças e os aspectos sonoros, como a voz utilizada pelo jogo, o tom e o volume da voz, tambem foram bem avaliados pelo aluno, que concordou ´ totalmente com sua adequação.

Em termos de dificuldades encontradas durante o uso do jogo, o aluno não mencionou ter enfrentado dificuldades. No entanto, ele sugeriu algumas melhorias, como a possibilidade de configurar a velocidade da voz, explorar opções diferentes para encaixar as peças e ter o jogo fornecendo o resultado identificado durante a correção das atividades.

Em geral, o aluno expressou que a ferramenta auxiliou bastante e que, se tivesse tido acesso a ela durante o aprendizado de matrizes e vetores, seria mais fácil.

#### 4.2. Testes com o professor

Durante a realização das atividades, o professor expressou a necessidade de uma peça com um formato diferente, que indicasse claramente o início (primeira posição) do vetor ou da matriz. As atividades envolvendo vetores  $(a, b \in c)$  foram concluídas sem maiores dificuldades e o professor conseguiu concluir todas elas.

As atividades envolvendo matrizes (*d* e *e*) também foram realizadas pelo professor com facilidade. Porém, na atividade de declaração da matriz com os inteiros prédeterminados (atividade *e*), o professor sugeriu que os índices fossem incluídos no enunciado, além disso, sugeriu que houvesse uma opção com feedback de erro mais detalhado ao usuário. Por exemplo, no *feedback: os valores atribuidos não conferem com os valores solicitados na atividade*, o docente sugeriu detalhar para o estudante quais valores não estão corretos e quais são os valores esperados. Sobre incluir os índices no enunciado, isso pode ser feito na hora de cadastrar o enunciado na base de dados, visto que o sistema interativo lê exatamente o que está cadastrado. Neste caso, não é necessário nenhuma correção ou melhoria no sistema, basta acrescentar ao enunciado cadastrado para a atividade.

Ao final do teste, no questionário de coleta de opinião, o professor expressou concordância total em relação à sua experiência com o jogo, considerando-a positiva, mesmo levando em conta que se tratava de um protótipo. Ele também concordou totalmente que gostou da experiência de uso do jogo e que o utilizaria em suas aulas, além de recomendar o jogo para seus colegas.

Quanto ao design do jogo, o professor concordou que o mesmo era adequado, assim como a voz utilizada e o revelo do braille das peças. Ele também concordou totalmente que o tamanho da fonte, a textura das pecas e as cores eram adequados. Porém, é importante ressaltar que o professor não é especializado em deficiência visual, portanto seu *feedback* é baseado em sua opinião. Além disso, o professor afirmou que aprendeu rapidamente a utilizar o jogo e acredita que a maioria dos estudantes teriam a mesma facilidade neste quesito.

Em relação à montagem de vetores e matrizes, o professor concordou totalmente que ler, montar e orientar-se no jogo eram tarefas fáceis. Ele também concordou que as orientações fornecidas pelo jogo eram claras e compreensíveis.

O professor concordou totalmente que o jogo fornece mensagens sobre os erros cometidos e que o mesmo é útil para o ensino de vetores e matrizess. No entanto, ele discordou que as mensagens sobre os erros sejam fáceis de compreender e que seja fácil recuperar-se rapidamente de um erro. Isso pode ter ocorrido devido ao fato que a mensagem que o sistema fornece diz que existe erro na montagem, que não está de acordo com que se pede na atividade, sem apontar diretamente o erro. A ideia é que o sistema aponte que existe erro, mas o estudante deve analisar a montagem em busca do erro para resolver.

Como aspectos positivos, o professor destacou a capacidade do jogo de visualizar e manipular elementos abstratos. Como sugestão de melhoria, ele sugeriu que fosse adicionada uma peça para indicar o início de um vetor ou de uma matriz, o que contribuiria para uma melhor compreensão do ponto incial de cada estrutura. O professor também sugeriu a inclusão de peças maiores, a fim de facilitar o processo de encaixe.

Em conclusão, os resultados dos testes indicam uma recepção positiva por parte do professor participante. Suas respostas demonstram uma experiência e visão positiva sobre a utilidade da TUI como ferramenta de ensino de vetores e matrizes. As sugestões de melhoria fornecidas pelo professor podem ser consideradas para o aperfeiçoamento da TUI a serem implementadas em trabalhos futuros.

## 5. Resultados

Durante os testes, notou-se que tanto o estudante quanto o professor tiveram mais facilidade ao lidar com atividades envolvendo a montagem de vetores do que com matrizes. Isso se deve ao fato de que os encaixes não eram vazados no local de junção de duas peças, como mostra a Figura 6 (a), o que exigia uma manipulação específica durante a montagem de matrizes. No entanto, esse problema foi corrigido no processo de modelagem, e as peças serão reimpressas com o novo encaixe demonstrado na Figura 6 (b).

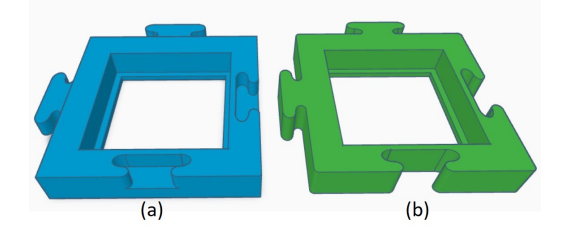

Figura 6. Imagem da peça utilizada nos testes e ao lado imagem da peça após  $coreções sugeridas. (a) Peça atual, (b) nova peça (Fonte: Autoria proforia)$ 

Quanto à interface, ambos conseguiram utilizá-la facilmente, compreendendo rapidamente seu propósito e funções. Eles responderam corretamente a todas as atividades e conseguiram manipular o menu de opções conforme o esperado. No caso da última questão, que envolvia a declaração e atribuição de uma matriz  $3 \times 2$ , tanto o professor quanto o estudante precisaram acionar a opção "ouvir o enunciado" mais de uma vez pois no enunciado eram descritos os 6 valores a serem atribuídos na matriz e suas respectivas posições, dificultando memorizá-los todos de uma só vez. Desta forma, para trabalhos futuros pretende-se implementar uma opção para pausar o áudio do enunciado da questão para facilitar ouvir todas as instruções pausadamente.

## 6. Conclusão

O presente trabalho teve como foco o ensino de vetores e matrizes, visando melhorar o aprendizado de estudantes com cegueira em disciplinas de algoritmos e programação. Esses conceitos são abstratos e, geralmente, são representados por meio de figuras, o que dificulta o aprendizado desses estudantes.

A abordagem apresentada neste trabalho consistiu em criar uma TUI, que transforma os conceitos de vetores e matrizes em representações táteis e auditivas. Como avaliado pelos usuários, o uso de uma ferramenta como esta, torna o aprendizado mais facilitado para os estudantes cegos. Além disso, essa interface também pode ser uma ferramenta adicional para os professores, auxiliando no ensino de estudantes videntes.

Por meio da avaliação da TUI, foi evidenciado que os objetivos foram alcançados e deu-se mais um passo rumo à acessibilidade em cursos superiores. A pesquisa e desenvolvimento realizados também evidenciam o potencial transformador da tecnologia assistiva aliada à educação inclusiva.

Em trabalhos futuros pretende-se desenvolver uma ferramenta de autoria, que permitirá a criação de atividades por professores, a fim de utilizá-las integradas a TUI resultante deste trabalho. Além disso, será solicitado o registro de desenho industrial dos modelos desenvolvidos, bem como realizada a disseminação dos modelos produzidos. Essa disponibilização permitirá a replicação da TUI em outras instituições de ensino, ampliando o seu impacto e possibilitando que mais pessoas se beneficiem da abordagem.

## 7. Agradecimentos

Os autores agradecem a UTFPR-DV pelo apoio financeiro fornecido para a execução deste projeto via Edital Nº 014/2021 - DIRGRAD-DV/DIRGE-DV.

## **Referências**

- Ishii, H. (2008). The tangible user interface and its evolution. *Communications of the ACM*, 51(6):32.
- Kakehashi, S., Motoyoshi, T., Koyanagi, K., Ohshima, T., and Kawakami, H. (2013). Pcube: Block type programming tool for visual impairments. In *2013 conference on technologies and applications of artificial intelligence*, pages 294–299. IEEE.
- Moreira, E. and Baranauskas, M. C. (2015). Tecnologias tangíveis como recursos para ambiente inclusivo: uma revisão sistemática. In *Brazilian Symposium on Computers in Education (Simpósio Brasileiro de Informática na Educação - SBIE), volume 26, page* 842.
- Petri, G., Gresse von Wangenheim, C., and Borgatto, A. (2016). Questionário para a avaliação da qualidade de jogos digitais. Disponível em: https://www.researchgate.net/publication/311456089 Questionario-Avaliacao-Jogos-DIGITAIS-portuguesx. Acessado em: 06/07/2023.
- Souza Filho, C. F., Lima, M. J. M., Sanavria, C. Z., Cristo, G. C., da Silva Pereira, H. G., Floriano, N. S., and da Silva, S. C. (2022). Engenharia de software e inclusão de deficientes visuais: Uma proposta de material concreto 3-d para modelagem de sistemas de informação. Anais do Computer on the Beach, 13:347–352.
- Viana, C. P. and Raabe, A. L. A. (2018). Interface de programação tangível para produção de algoritmos sonoros. In *Congresso Brasileiro de Informática na Educação - CBIE*, pages 125–134. Sociedade Brasileira de Computação - SBC.